## 生徒用ページへのログイン方法について

【手順】

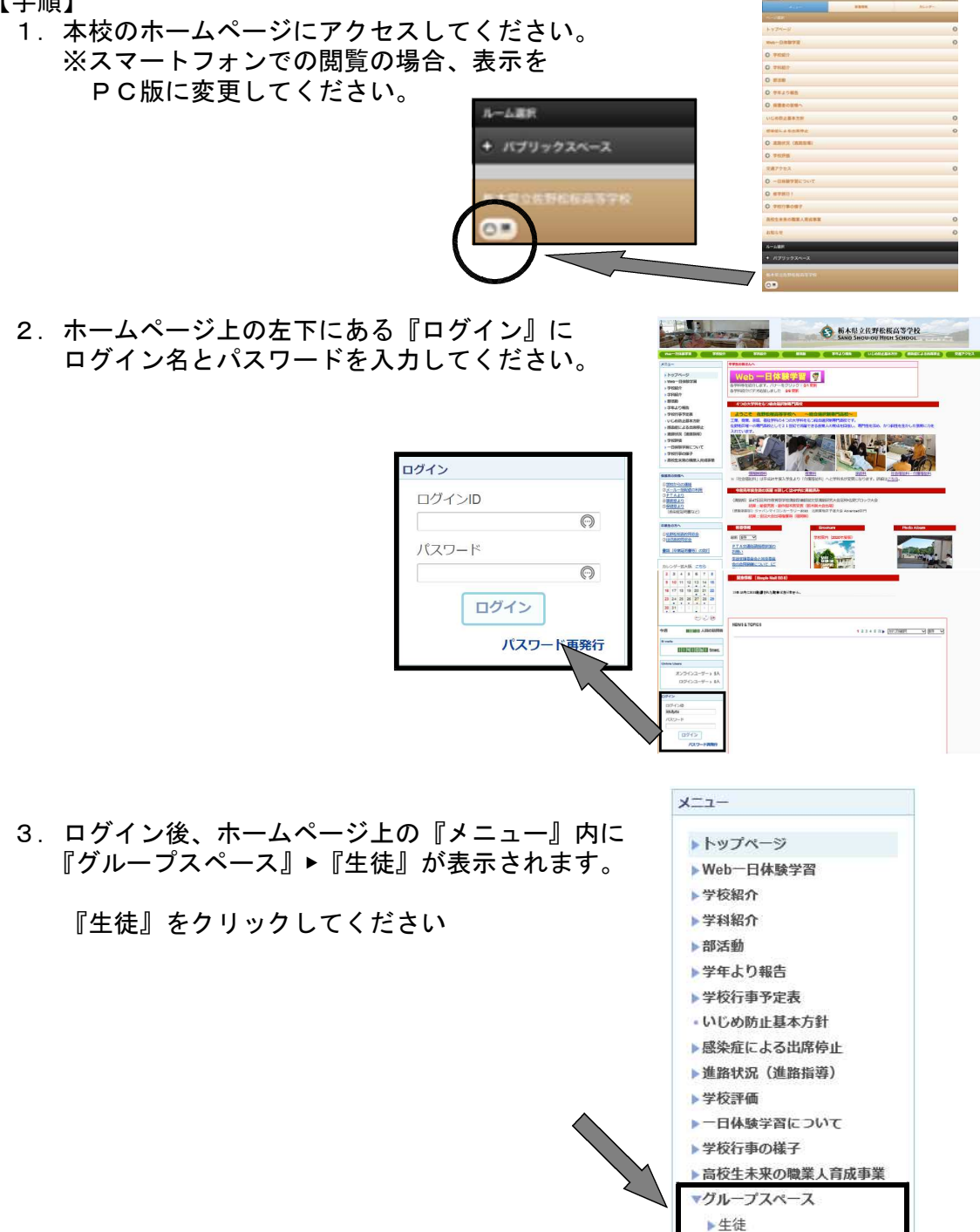

4.下図のように表示され、ここに情報を提供させていただきます。

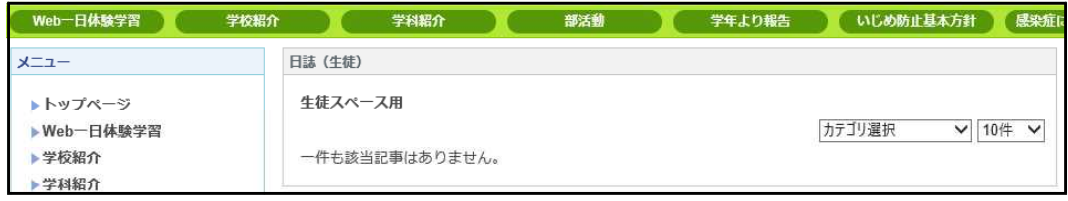